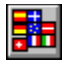

# Multi-langage Messages Manager

Properties Events Events Trappable errors

#### **Description**

This control provide a consistent mechanism for managing the messages that can appear within an application. It is design to simplify the development of application in multiple language that have to dynamically change but you can also use it as an alternative of the string resource for program that does not need several languages.

#### **File Name**

PSMMM.VBX

**Distribution Note** When you create and distribute applications that use the PSMMM control you should install the file PSMLSM.VBX in the customer's Microsoft Windows \SYSTEM subdirectory.

Registration of PSMMM.VBX

## **Properties**

All of the properties for this control are listed in the following table. Properties that apply only to this control, or that require special consideration when used with it, are marked with an asterisk (\*). For documentation of the remaining properties, see *Appendix A*, "Standard Properties, Events, and Methods" in the *Custom Control Reference*.

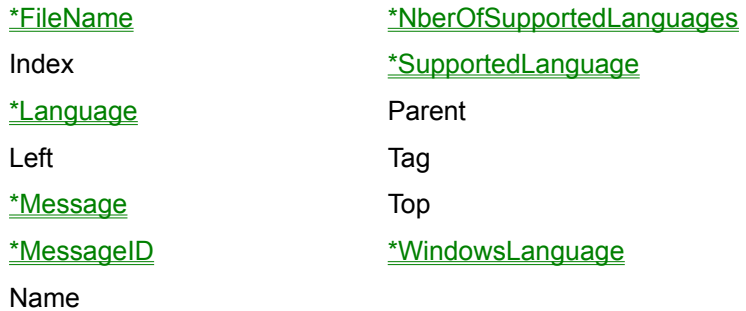

#### **Events**

All of the events for this control are listed in the following table. Events that apply only to this control, or that require special consideration when used with it, are marked with an asterisk (\*). For documentation of the remaining events, see *Appendix A*, "Standard Properties, Events, and Methods" in the *Custom Control Reference*.

\*LanguageChange

# **Trappable errors**

The control can return the following trappable errors.

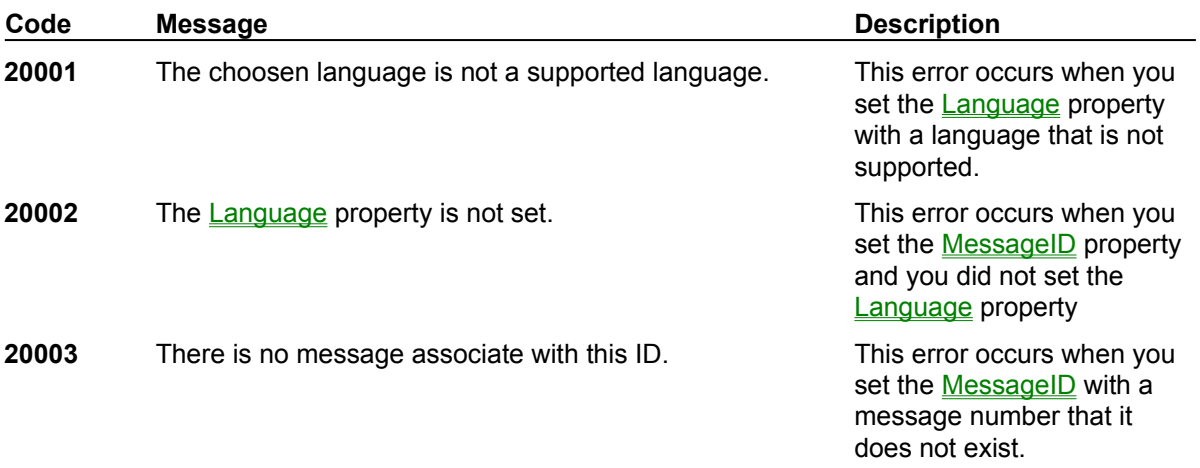

# FileName Property

## **Description**

Specifies the name of the file that contains the strings. The property does not contains the full path name. The control searches for a matching file in the following directories (in this order):

- 1 The current directory.
- 2 The Windows directory.
- 3 The Windows system directory.
- 4 The directory containing the executable file for the current task.
- 5 The directories listed in the PATH environment variable.
- 6 The list of directories mapped in a network.

We recommend to place the file in the application directory. Not available at run time.

#### **Data Type**

# Language Property

## **Description**

The language property contains the language in witch the messages will be returned. The value of the property must be one of the supported language that are listed in the **SupportedLanguage** property array. **There is not a default value for this property**. Not available at design time.

## **Usage**

[*form*!]*PSMMM*.**Language**[ =Language\$ ]

#### **Settings**

The Language property settings are:

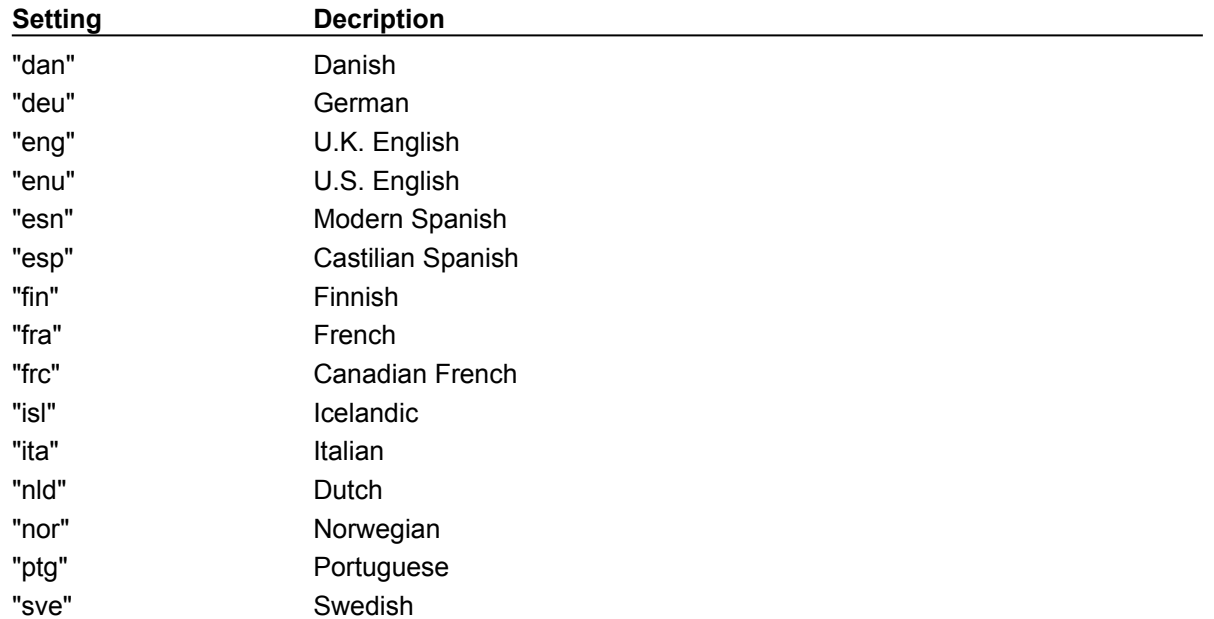

#### **Remarks**

If the language is not supported the trappable error 20001 will occur.

# **Data Type**

# Message Property

# **Description**

The message property will contain the string after the setting of the **MessageID** property. Not available at design time and read only at run time.

## **Usage**

[*form*!]*PSMMM*.**Message**

# **Data Type**

# MessageID Property

# **Description**

This is a trigger property. When you set it, the Message property will be filled with a message in the language specified in the **Language** property. Not available at design time and write only at run time.

#### **Usage**

```
[form!]PSMMM.MessageID[ = ID% ]
```
#### **Remarks**

If there is no message for the specified ID, the trappable error 20003 will occur. If you set this property befor to have set the language property, the trappable error 20002 will occur

#### **Data Type**

Integer

# NberOfSupportedLanguages Property

# **Description**

This property contains the number of languages that the **SupportedLanguage** property array contains. Not available at design time and read only at run time.

# **Usage**

[*form*!]*PSMMM*.**NberOfSupportedLanguages**

## **Data Type**

Integer

# SupportedLanguage Property

## **Description**

The SupportedLanguage property is an array filled with the supported languages that are the languages specified in the file of messages. The Language property **must** be set with one of this values. The size of the array is give by the NberOfSupportedLanguages property.

## **Usage**

[*form*!]*PSMMM*.**SupportedLanguage( index% )**

## **Data Type**

# WindowsLanguage Property

## **Description**

The WindowsLanguage property is set when the control is loaded with the language specified in the WIN.INI file. It contains not necessarily a supported language. If you try to set the **Language** with the WindowsLanguage and it is not supported, the trappable error 20001 will occur. You can trap this error to set a default if you want your application to take the user's Windows language.

#### **Usage**

[*form*!]*PSMMM*.**SupportedLanguage( index% )**

#### **Data Type**

# LanguageChange Event

# **Description**

This event occur when the **Language** property is set. You can use it to reload the string that are currently visible at the screen.

# **Usage**

**Sub** PSMMM\_LanguageChange (NewLanguage As String)

# Registration of PSMMM.VBX

The registration of this control give you the right to us it and distribute it.

**Registration by Mail** Registration by "SWREG" Forum of Compuserve

# Registration by Mail

You can print this form selecting the Print Topic from the file menu.

# **Register by Mail (\$37)**

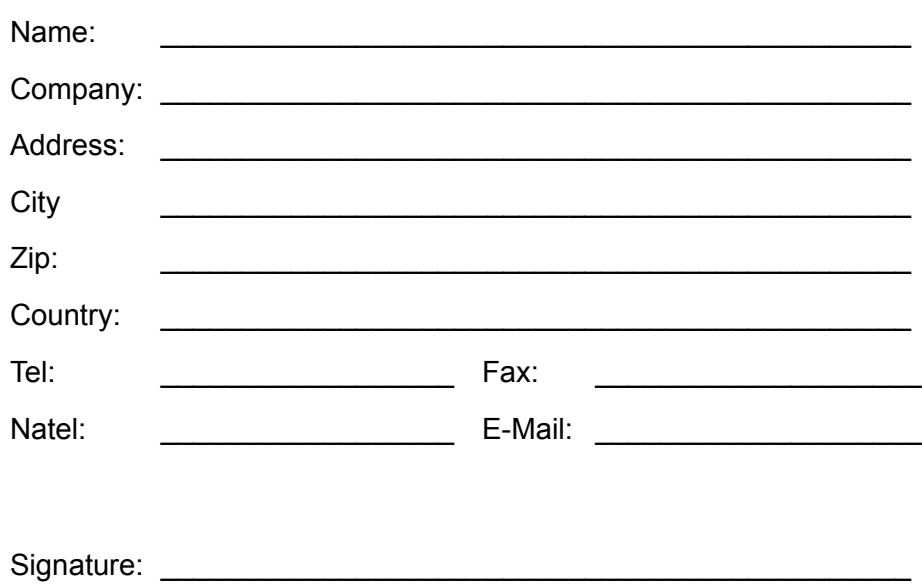

# *Send completed form with payment to:*

PTAHSoft Postfach 193 CH-1723 Marly 1 **Switzerland** 

**+++ Only Cash or Cheque +++**

# Registration by "SWREG" Forum

# **Register by Compuserve (35\$)**

Start your Compuserve Terminal and go in the "SWREG Forum". There you select "Register Shareware", then go in the "Europe Forum". The "RegistrationID" is 4376.

# *Send us your feedback:*

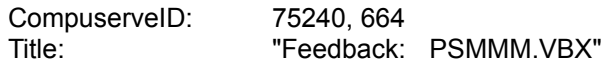